# Configurar e verificar LACP ESI Multi-Homing no EVPN VXLAN

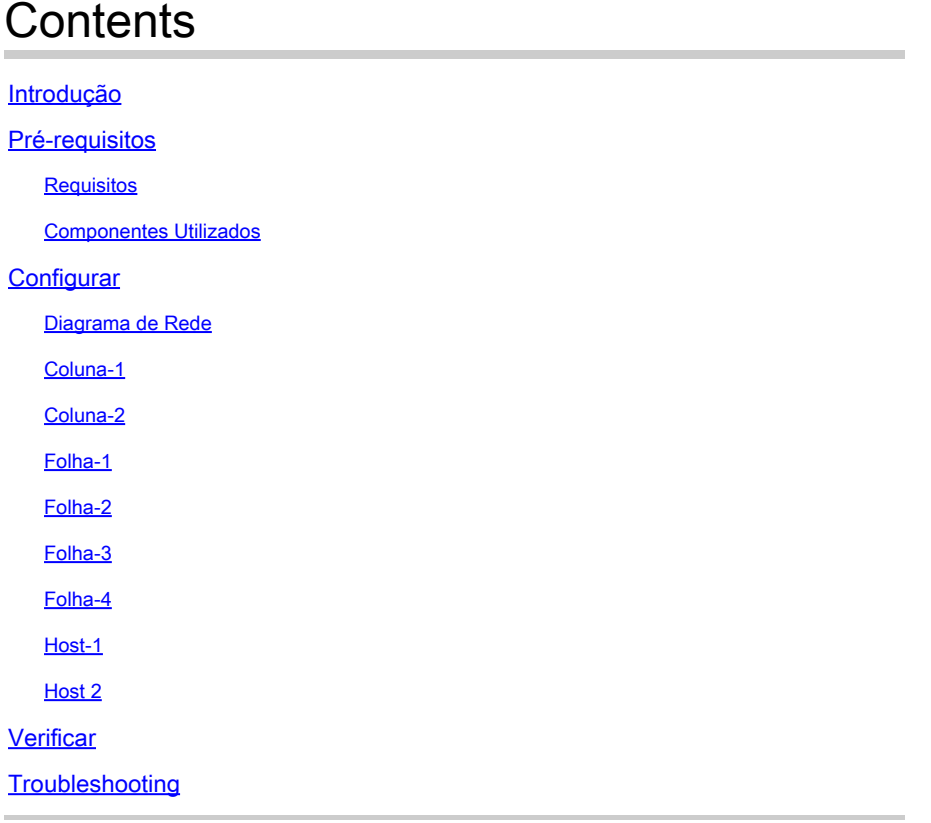

## Introdução

Este documento descreve como implantar o Link Aggregation Control Protocol (LACP) Ative/Ative EVPN Virtual Extensible LAN (VXLAN) no Nexus 9000.

## Pré-requisitos

## **Requisitos**

A Cisco recomenda que você tenha conhecimento destes tópicos:

- Protocolo de gateway de borda (BGP)
- Abra o protocolo OSPF
- VPN Ethernet (EVPN)
- vPC virtual
- vPC
- Segmento Ethernet

Componentes Utilizados

As informações neste documento são baseadas nestas versões de software e hardware:

- Cisco Nexus 9372PX-E com a versão 9.3(9) [Leaf]
- Cisco Nexus 93180YC-FX que executa a versão 10.2(2)F [Spine]
- Chassi Cisco Nexus 3548 com versão 6.0(2)A8(11b) [Host]

As informações neste documento foram criadas a partir de dispositivos em um ambiente de laboratório específico. Todos os dispositivos utilizados neste documento foram iniciados com uma configuração (padrão) inicial. Se a rede estiver ativa, certifique-se de que você entenda o impacto potencial de qualquer comando.

## **Configurar**

## Diagrama de Rede

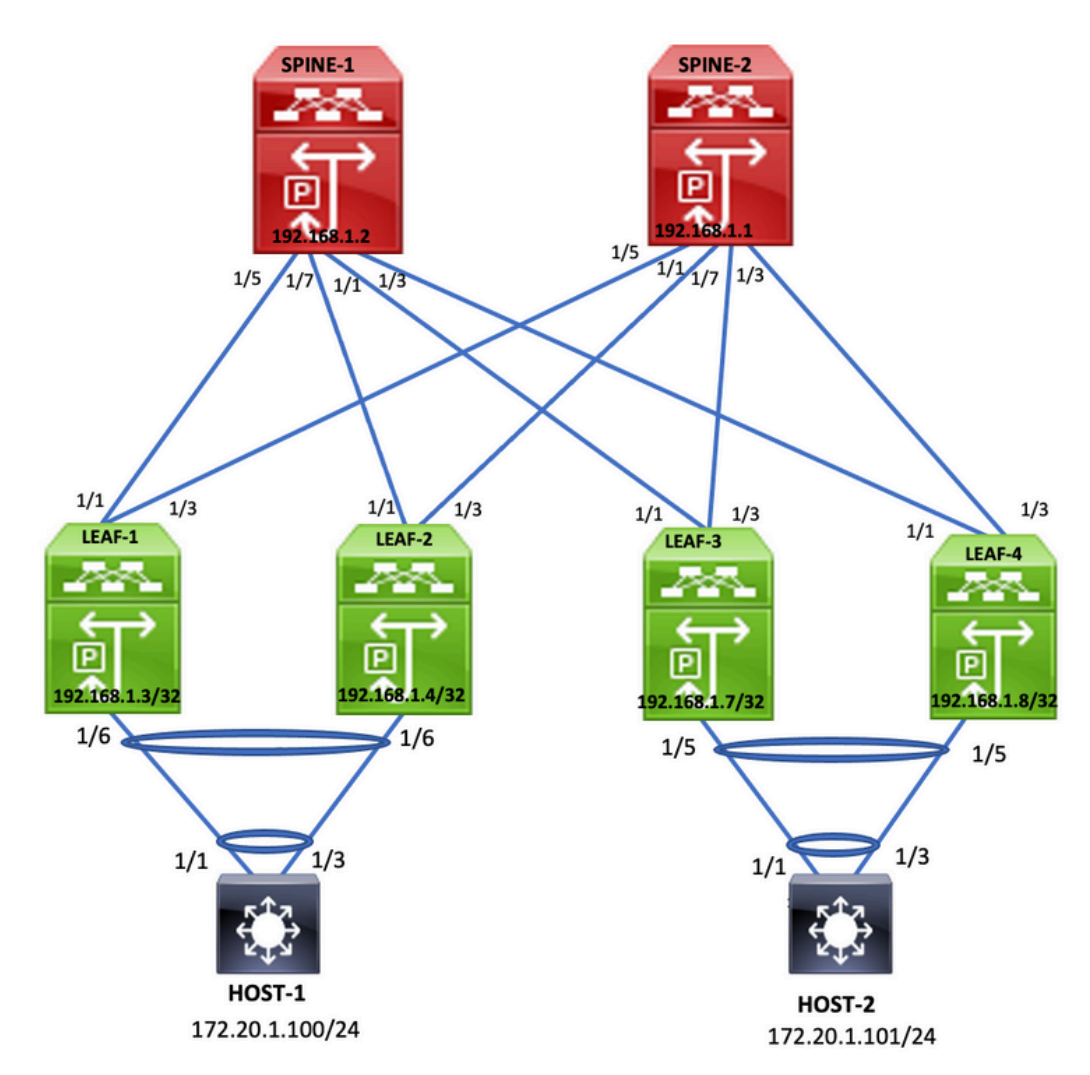

Coluna-1

hostname Spine1

feature scp-server

```
feature sftp-server
nv overlay evpn
feature ospf
feature bap
feature pim
feature nv overlay
copp profile strict
ip pim rp-address 192.168.1.1 group-list 224.0.0.0/4
ip pim ssm range 232.0.0.0/8
interface Ethernet1/1
ip address 172.16.4.2/30
ip ospf network point-to-point
ip router ospf 100 area 0.0.0.0
ip pim sparse-mode
no shutdown
interface Ethernet1/3
mtu 9216
ip address 172.16.6.2/30
ip ospf network point-to-point
ip router ospf 100 area 0.0.0.0
ip pim sparse-mode
no shutdown
interface Ethernet1/5
    ip address 172.16.0.2/30
    ip ospf network point-to-point
    ip router ospf 100 area 0.0.0.0
    ip pim sparse-mode
    no shutdown
interface Ethernet1/7
    mtu 9216
    ip address 172.16.2.2/30
    ip ospf network point-to-point
    ip router ospf 100 area 0.0.0.0
    ip pim sparse-mode
    no shutdown
interface loopback0
    ip address 192.168.1.2/32
    ip router ospf 100 area 0.0.0.0
    ip pim sparse-mode
icam monitor scale
router ospf 100
    router-id 192.168.1.2
router bgp 100
    router-id 192.168.1.2
    address-family ipv4 unicast
    address-family l2vpn evpn
        maximum-paths ibgp 32
        additional-paths send
        additional-paths receive
    neighbor 192.168.1.3
        remote-as 100
        update-source loopback0
        address-family ipv4 unicast
            send-community extended
```
 route-reflector-client address-family l2vpn evpn send-community extended route-reflector-client neighbor 192.168.1.4 remote-as 100 update-source loopback0 address-family ipv4 unicast send-community extended route-reflector-client address-family l2vpn evpn send-community extended route-reflector-client neighbor 192.168.1.7 remote-as 100 update-source loopback0 address-family ipv4 unicast send-community extended route-reflector-client address-family l2vpn evpn send-community extended route-reflector-client neighbor 192.168.1.8 remote-as 100 update-source loopback0 address-family ipv4 unicast send-community extended route-reflector-client address-family l2vpn evpn send-community extended route-reflector-client

### Coluna-2

```
hostname spine2
nv overlay evpn
feature ospf
feature bgp
feature pim
feature nv overlay
copp profile strict
ip pim rp-address 192.168.1.1 group-list 224.0.0.0/4
ip pim ssm range 232.0.0.0/8
interface Ethernet1/1
  ip address 172.16.5.2/30
    ip ospf network point-to-point
    ip router ospf 100 area 0.0.0.0
    ip pim sparse-mode
    no shutdown
interface Ethernet1/3
    mtu 9216
    ip address 172.16.7.2/30
```

```
  ip ospf network point-to-point
    ip router ospf 100 area 0.0.0.0
    ip pim sparse-mode
    no shutdown
interface Ethernet1/5
    ip address 172.16.1.2/30
    ip ospf network point-to-point
    ip router ospf 100 area 0.0.0.0
    ip pim sparse-mode
    no shutdown
interface Ethernet1/7
    mtu 9216
    ip address 172.16.3.2/30
    ip ospf network point-to-point
    ip router ospf 100 area 0.0.0.0
    ip pim sparse-mode
    no shutdown
interface loopback0
    ip address 192.168.1.1/32
    ip router ospf 100 area 0.0.0.0
    ip pim sparse-mode
router ospf 100
    router-id 192.168.1.1
router bgp 100
    router-id 192.168.1.1
    address-family ipv4 unicast
    address-family l2vpn evpn
        maximum-paths ibgp 32
        additional-paths send
        additional-paths receive
    neighbor 192.168.1.3
        remote-as 100
        update-source loopback0
        address-family ipv4 unicast
            send-community extended
             route-reflector-client
        address-family l2vpn evpn
             send-community extended
             route-reflector-client
    neighbor 192.168.1.4
        remote-as 100
        update-source loopback0
        address-family ipv4 unicast
            send-community extended
             route-reflector-client
        address-family l2vpn evpn
            send-community extended
             route-reflector-client
    neighbor 192.168.1.7
        remote-as 100
        update-source loopback0
        address-family ipv4 unicast
            send-community extended
             route-reflector-client
        address-family l2vpn evpn
            send-community extended
             route-reflector-client
    neighbor 192.168.1.8
```

```
    remote-as 100
    update-source loopback0
    address-family ipv4 unicast
        send-community extended
        route-reflector-client
    address-family l2vpn evpn
        send-community extended
        route-reflector-client
```
### Folha-1

```
<#root>
hostname Leaf1
nv overlay evpn
feature ospf
feature bgp
feature pim
feature fabric forwarding
feature interface-vlan
feature vn-segment-vlan-based
feature lacp
feature nv overlay
copp profile strict
evpn esi multihoming 
   ethernet-segment delay-restore time 180
fabric forwarding anycast-gateway-mac 0000.2222.3333
ip pim rp-address 192.168.1.1 group-list 224.0.0.0/4
ip pim ssm range 232.0.0.0/8
vlan 1,10,100,200,300,400
vlan 10
    vn-segment 500001
vlan 100
    vn-segment 5001002
vlan 200
    vn-segment 5001001
vrf context vxlan-500001
    vni 500001
    rd auto
    address-family ipv4 unicast
        route-target both auto
        route-target both auto evpn
    address-family ipv6 unicast
        route-target both auto
        route-target both auto evpn
hardware access-list tcam region vacl 0
hardware access-list tcam region e-racl 0
```
hardware access-list tcam region arp-ether 256 interface Vlan10 no shutdown vrf member vxlan-500001 ip forward interface Vlan100 no shutdown vrf member vxlan-500001 ip address 172.20.1.1/24 fabric forwarding mode anycast-gateway interface Vlan200 no shutdown vrf member vxlan-500001 ip address 172.21.1.1/24 fabric forwarding mode anycast-gateway interface port-channel111 switchport mode trunk switchport trunk allowed vlan 100,200,300,400  **ethernet-segment 2011 system-mac 0000.0000.2011** mtu 9216 interface nve1 no shutdown host-reachability protocol bgp source-interface loopback0 member vni 500001 associate-vrf member vni 5001001 suppress-arp mcast-group 239.0.0.1 member vni 5001002 suppress-arp mcast-group 239.0.0.1 interface Ethernet1/1 no switchport  **evpn multihoming core-tracking** ip address 172.16.0.1/30 ip ospf network point-to-point ip router ospf 100 area 0.0.0.0 ip pim sparse-mode no shutdown interface Ethernet1/3 no switchport  **evpn multihoming core-tracking** ip address 172.16.1.1/30 ip ospf network point-to-point

 ip router ospf 100 area 0.0.0.0 ip pim sparse-mode no shutdown interface Ethernet1/6 switchport mode trunk switchport trunk allowed vlan 100,200,300,400 mtu 9216 channel-group 111 mode active interface loopback0 ip address 192.168.1.3/32 ip router ospf 100 area 0.0.0.0 ip pim sparse-mode router ospf 100 router-id 192.168.1.3 router bgp 100 router-id 192.168.1.3 address-family ipv4 unicast address-family l2vpn evpn maximum-paths ibgp 3 additional-paths send additional-paths receive neighbor 192.168.1.1 remote-as 100 update-source loopback0 address-family ipv4 unicast send-community extended address-family l2vpn evpn send-community extended neighbor 192.168.1.2 remote-as 100 update-source loopback0 address-family ipv4 unicast send-community extended address-family l2vpn evpn send-community extended evpn vrf context vxlan-500001 rd auto address-family ipv4 unicast route-target both auto route-target both auto evpn address-family ipv6 unicast route-target both auto route-target both auto evpn

### Folha-2

#### <#root>

hostname Leaf2

feature scp-server feature sftp-server nv overlay evpn feature ospf

feature pim feature fabric forwarding feature interface-vlan feature vn-segment-vlan-based feature lacp feature nv overlay copp profile strict **evpn esi multihoming ethernet-segment delay-restore time 180** fabric forwarding anycast-gateway-mac 0000.2222.3333 ip pim rp-address 192.168.1.1 group-list 224.0.0.0/4 ip pim ssm range 232.0.0.0/8 vlan 1,10,100,200,300,400 vlan 10 vn-segment 500001 vlan 100 vn-segment 5001002 vlan 200 vn-segment 5001001 vrf context vxlan-500001 vni 500001 rd auto address-family ipv4 unicast route-target both auto route-target both auto evpn address-family ipv6 unicast route-target both auto route-target both auto evpn hardware access-list tcam region span 0 hardware access-list tcam region rp-qos 0 hardware access-list tcam region arp-ether 256 interface Vlan10 no shutdown vrf member vxlan-500001 ip forward interface Vlan100 no shutdown vrf member vxlan-500001 ip address 172.20.1.1/24 fabric forwarding mode anycast-gateway interface Vlan200 no shutdown vrf member vxlan-500001 ip address 172.21.1.1/24 fabric forwarding mode anycast-gateway interface port-channel111 switchport mode trunk

feature bap

```
  switchport trunk allowed vlan 100,200,300,400
   ethernet-segment 2011
     system-mac 0000.0000.2011
    mtu 9216
interface nve1
    no shutdown
    host-reachability protocol bgp
    source-interface loopback0
    member vni 500001 associate-vrf
    member vni 5001001
        suppress-arp
        mcast-group 239.0.0.1
    member vni 5001002
        suppress-arp
        mcast-group 239.0.0.1
interface Ethernet1/1
    no switchport
evpn multihoming core-tracking
    mtu 9216
    ip address 172.16.2.1/30
    ip ospf network point-to-point
    ip router ospf 100 area 0.0.0.0
    ip pim sparse-mode
    no shutdown
interface Ethernet1/3
    no switchport
evpn multihoming core-tracking
    mtu 9216
    ip address 172.16.3.1/30
    ip ospf network point-to-point
    ip router ospf 100 area 0.0.0.0
    ip pim sparse-mode
    no shutdown
interface Ethernet1/6
    switchport mode trunk
    switchport trunk allowed vlan 100,200,300,400
    mtu 9216
    channel-group 111 mode active
interface mgmt0
    vrf member management
    ip address 10.88.146.115/24
interface loopback0
    ip address 192.168.1.4/32
    ip router ospf 100 area 0.0.0.0
```

```
  ip pim sparse-mode
```
router ospf 100 router-id 192.168.1.4 router bap 100 router-id 192.168.1.4 address-family ipv4 unicast address-family l2vpn evpn maximum-paths ibgp 32 additional-paths send additional-paths receive neighbor 192.168.1.1 remote-as 100 update-source loopback0 address-family ipv4 unicast send-community extended address-family l2vpn evpn send-community extended neighbor 192.168.1.2 remote-as 100 update-source loopback0 address-family ipv4 unicast send-community extended address-family l2vpn evpn send-community extended evpn vrf context vxlan-500001 rd auto address-family ipv4 unicast route-target both auto route-target both auto evpn address-family ipv6 unicast route-target both auto route-target both auto evpn

### Folha-3

#### <#root>

hostname Leaf3

feature scp-server feature sftp-server cfs ipv4 distribute nv overlay evpn feature ospf feature bgp feature pim feature fabric forwarding feature interface-vlan feature vn-segment-vlan-based feature lacp feature vpc feature nv overlay

copp profile strict hardware access-list tcam region egr-racl 0 hardware access-list tcam region ing-netflow 0 hardware access-list tcam region ing-flow-redirect 512 fabric forwarding anycast-gateway-mac 0000.2222.3333 ip pim rp-address 192.168.1.1 group-list 224.0.0.0/4 ip pim ssm range 232.0.0.0/8 vlan 1,10,100,200 vlan 10 vn-segment 500001 vlan 100 vn-segment 5001002 vlan 200 vn-segment 5001001 vrf context vxlan-500001 vni 500001 rd auto address-family ipv4 unicast route-target both auto route-target both auto evpn address-family ipv6 unicast route-target both auto route-target both auto evpn vpc domain 100 peer-switch peer-keepalive destination 10.88.146.113 source 10.88.146.112 virtual peer-link destination 192.168.1.8 source 192.168.1.7 dscp 56 peer-gateway ip arp synchronize interface Vlan1 no ip redirects no ipv6 redirects interface Vlan10 no shutdown vrf member vxlan-500001 ip forward interface Vlan100 no shutdown vrf member vxlan-500001 no ip redirects ip address 172.20.1.1/24 no ipv6 redirects fabric forwarding mode any cast-gateway interface Vlan200 no shutdown vrf member vxlan-500001 no ip redirects ip address 172.21.1.1/24 no ipv6 redirects fabric forwarding mode any cast-gateway interface port-channel10 switchport switchport mode trunk switchport trunk allowed vlan 100,200,300,400 spanning-tree port type network vpc peer-link

```
interface port-channel30
    switchport
    switchport mode trunk
    switchport trunk allowed vlan 100,200,300,400
    vpc 30
interface nve1
    no shutdown
    host-reachability protocol bgp
    advertise virtual-rmac
    source-interface loopback1
    member vni 500001 associate-vrf
    member vni 5001001
        suppress-arp
        mcast-group 239.0.0.1
    member vni 5001002
        suppress-arp
        mcast-group 239.0.0.1
interface Ethernet1/1
port-type fabric
    ip address 172.16.4.1/30
    ip ospf network point-to-point
    ip router ospf 100 area 0.0.0.0
    ip pim sparse-mode
    no shutdown
interface Ethernet1/3
 port-type fabric
    ip address 172.16.5.1/30
    ip ospf network point-to-point
    ip router ospf 100 area 0.0.0.0
    ip pim sparse-mode
    no shutdown
interface Ethernet1/5
    switchport
    switchport mode trunk
    switchport trunk allowed vlan 100,200,300,400
    channel-group 30 mode active
    no shutdown
interface mgmt0
    vrf member management
    ip address 10.88.146.112/24
interface loopback0
    ip address 192.168.1.7/32
    ip router ospf 100 area 0.0.0.0
    ip pim sparse-mode
interface loopback1
    ip address 192.168.1.5/32
    ip address 192.168.1.51/32 secondary
    ip router ospf 100 area 0.0.0.0
```

```
  ip pim sparse-mode
router ospf 100
    router-id 192.168.1.5
router bap 100
    router-id 192.168.1.7
    address-family ipv4 unicast
    address-family l2vpn evpn
        maximum-paths ibgp 32
        advertise-pip
        additional-paths send
        additional-paths receive
    neighbor 192.168.1.1
        remote-as 100
        update-source loopback0
        address-family ipv4 unicast
            send-community extended
        address-family l2vpn evpn
            send-community extended
    neighbor 192.168.1.2
        remote-as 100
        update-source loopback0
        address-family ipv4 unicast
            send-community extended
        address-family l2vpn evpn
            send-community extended
evpn
vrf context vxlan-500001
rd auto
address-family ipv4 unicast
route-target both auto
route-target both auto evpn
address-family ipv6 unicast
route-target both auto
route-target both auto evpn
```
### Folha-4

#### <#root>

hostname Leaf4

cfs ipv4 distribute nv overlay evpn feature ospf feature bgp feature pim feature fabric forwarding feature interface-vlan feature vn-segment-vlan-based feature lacp feature vpc feature nv overlay

copp profile strict hardware access-list tcam region egr-racl 0 hardware access-list tcam region ing-netflow 0 hardware access-list tcam region ing-flow-redirect 512

```
fabric forwarding anycast-gateway-mac 0000.2222.3333
ip pim rp-address 192.168.1.1 group-list 224.0.0.0/4
ip pim ssm range 232.0.0.0/8
vlan 1,10,100,200
vlan 10
    vn-segment 500001
vlan 100
    vn-segment 5001002
vlan 200
    vn-segment 5001001
vrf context vxlan-500001
    vni 500001
    rd auto
    address-family ipv4 unicast
        route-target both auto
        route-target both auto evpn
    address-family ipv6 unicast
        route-target both auto
        route-target both auto evpn
vpc domain 100
    peer-switch
    peer-keepalive destination 10.88.146.112 source 10.88.146.113
    virtual peer-link destination 192.168.1.7 source 192.168.1.8 dscp 56
    peer-gateway
    ip arp synchronize
interface Vlan1
    no ip redirects
    no ipv6 redirects
interface Vlan10
    no shutdown
    vrf member vxlan-500001
    ip forward
interface Vlan100
    no shutdown
    vrf member vxlan-500001
    no ip redirects
    ip address 172.20.1.1/24
    no ipv6 redirects
fabric forwarding mode any cast-gateway 
interface Vlan200
    no shutdown
    vrf member vxlan-500001
    no ip redirects
    ip address 172.21.1.1/24
    no ipv6 redirects
fabric forwarding mode any cast-gateway 
interface port-channel10
    switchport
    switchport mode trunk
    switchport trunk allowed vlan 100,200,300,400
    spanning-tree port type network
    vpc peer-link
```

```
interface port-channel30
    switchport
    switchport mode trunk
    switchport trunk allowed vlan 100,200,300,400
    vpc 30
interface nve1
    no shutdown
    host-reachability protocol bgp
    advertise virtual-rmac
    source-interface loopback1
    member vni 500001 associate-vrf
    member vni 5001001
        suppress-arp
        mcast-group 239.0.0.1
    member vni 5001002
        suppress-arp
        mcast-group 239.0.0.1
interface Ethernet1/1
    mtu 9216
 port-type fabric
    ip address 172.16.6.1/30
    ip ospf network point-to-point
    ip router ospf 100 area 0.0.0.0
    ip pim sparse-mode
    no shutdown
interface Ethernet1/3
    mtu 9216
 port-type fabric
    ip address 172.16.7.1/30
    ip ospf network point-to-point
    ip router ospf 100 area 0.0.0.0
    ip pim sparse-mode
    no shutdown
interface Ethernet1/5
    switchport
    switchport mode trunk
    switchport trunk allowed vlan 100,200,300,400
    channel-group 30 mode active
    no shutdown
interface mgmt0
    vrf member management
    ip address 10.88.146.113/24
interface loopback0
    ip address 192.168.1.8/32
    ip router ospf 100 area 0.0.0.0
    ip pim sparse-mode
interface loopback1
    ip address 192.168.1.6/32
    ip address 192.168.1.51/32 secondary
```
 ip router ospf 100 area 0.0.0.0 ip pim sparse-mode icam monitor scale router ospf 100 router-id 192.168.1.6 router bgp 100 router-id 192.168.1.8 address-family ipv4 unicast address-family l2vpn evpn maximum-paths ibgp 32 advertise-pip additional-paths send additional-paths receive neighbor 192.168.1.1 remote-as 100 update-source loopback0 address-family ipv4 unicast send-community extended address-family l2vpn evpn send-community extended neighbor 192.168.1.2 remote-as 100 update-source loopback0 address-family ipv4 unicast send-community extended address-family l2vpn evpn send-community extended evpn vrf context vxlan-500001 rd auto address-family ipv4 unicast route-target both auto route-target both auto evpn address-family ipv6 unicast route-target both auto route-target both auto evp

#### Host-1

feature bash-shell feature scp-server feature interface-vlan feature lacp feature lldp vlan 1,10,100,200,300,400 interface Vlan100 no shutdown ip address 172.20.1.100/24 interface port-channel111 switchport mode trunk switchport trunk allowed vlan 100,200,300,400

interface Ethernet1/2

 switchport mode trunk switchport trunk allowed vlan 100,200,300,400 channel-group 111 mode active no shutdown

interface Ethernet1/3 switchport mode trunk switchport trunk allowed vlan 100,200,300,400 channel-group 111 mode active no shutdown

#### Host 2

feature bash-shell feature scp-server feature interface-vlan feature lacp feature lldp vlan 1,10,100,200,300,400 interface Vlan100 no shutdown ip address 172.20.1.101/24 interface port-channel30 switchport mode trunk switchport trunk allowed vlan 100,200,300,400 interface Ethernet1/1 switchport mode trunk switchport trunk allowed vlan 100,200,300,400 channel-group 30 mode active no shutdown interface Ethernet1/3 switchport mode trunk switchport trunk allowed vlan 100,200,300,400

```
  channel-group 30 mode active
  no shutdown
```
## Verificar

Use esta seção para confirmar se a sua configuração funciona corretamente.

H2# ping 172.20.1.100 PING 172.20.1.100 (172.20.1.100): 56 data bytes 36 bytes from 172.20.1.101: Destination Host Unreachable Request 0 timed out 64 bytes from 172.20.1.100: icmp\_seq=1 ttl=254 time=2.324 ms

```
64 bytes from 172.20.1.100: icmp_seq=2 ttl=254 time=1.546 ms
64 bytes from 172.20.1.100: icmp_seq=3 ttl=254 time=1.574 ms
64 bytes from 172.20.1.100: icmp_seq=4 ttl=254 time=1.527 ms
H2(config-if)# ping 172.20.1.100 source 172.21.1.101
PING 172.20.1.100 (172.20.1.100) from 172.21.1.101: 56 data bytes
64 bytes from 172.20.1.100: icmp_seq=0 ttl=254 time=3.813 ms
64 bytes from 172.20.1.100: icmp_seq=1 ttl=254 time=1.71 ms
64 bytes from 172.20.1.100: icmp_seq=2 ttl=254 time=1.76 ms
64 bytes from 172.20.1.100: icmp_seq=3 ttl=254 time=1.804 ms
64 bytes from 172.20.1.100: icmp seq=4 ttl=254 time=1.791 ms
--- 172.20.1.100 ping statistics ---
5 packets transmitted, 5 packets received, 0.00% packet loss
round-trip min/avg/max = 1.71/2.175/3.813 msH1# ping 172.20.1.101
PING 172.20.1.101 (172.20.1.101): 56 data bytes
64 bytes from 172.20.1.101: icmp_seq=0 ttl=254 time=2.044 ms
64 bytes from 172.20.1.101: icmp_seq=1 ttl=254 time=1.746 ms
64 bytes from 172.20.1.101: icmp_seq=2 ttl=254 time=1.547 ms
64 bytes from 172.20.1.101: icmp_seq=3 ttl=254 time=1.56 ms
64 bytes from 172.20.1.101: icmp_seq=4 ttl=254 time=1.555 ms
H1(config-if)# ping 172.21.1.101 source 172.20.1.100
PING 172.21.1.101 (172.21.1.101) from 172.20.1.100: 56 data bytes
64 bytes from 172.21.1.101: icmp seq=0 ttl=254 time=1.746 ms
64 bytes from 172.21.1.101: icmp_seq=1 ttl=254 time=1.487 ms
64 bytes from 172.21.1.101: icmp_seq=2 ttl=254 time=1.556 ms
64 bytes from 172.21.1.101: icmp_seq=3 ttl=254 time=1.572 ms
64 bytes from 172.21.1.101: icmp_seq=4 ttl=254 time=1.534 ms
--- 172.21.1.101 ping statistics ---
5 packets transmitted, 5 packets received, 0.00% packet loss
round-trip min/avg/max = 1.487/1.578/1.746 ms
--- 172.20.1.101 ping statistics ---
5 packets transmitted, 5 packets received, 0.00% packet loss
round-trip min/avg/max = 1.547/1.69/2.044 ms
H1#
```
Leaf1# Leaf1# show mac address-table Legend: \* - primary entry, G - Gateway MAC, (R) - Routed MAC, O - Overlay MAC age - seconds since last seen,+ - primary entry using vPC Peer-Link, (T) - True,  $(F)$  - False,  $C$  - ControlPlane MAC,  $\sim$  - vsan VLAN MAC Address Type age Secure NTFY Ports ---------+-----------------+--------+---------+------+----+------------------ \* 10 00f6.634e.ea4f static - F F nve1(192.168.1.4) \* 10 00f6.634f.1473 static - F F Vlan10 \* 10 0200.c0a8.0133 static - F F nve1(192.168.1.51) C 100 005d.73bb.10fc dynamic 0 F F nve1(192.168.1.51) \* 100 6cb2.aefa.2b01 dynamic 0 F F Po111 C 200 005d.73bb.10fc dynamic 0 F F nve1(192.168.1.51) C 200 6cb2.aefa.2b01 dynamic 0 F F Po111

```
G - 0000.2222.3333 static - F F sup-eth1(R)
G - 00f6.634f.1473 static - F F sup-eth1(R)
G 10 00f6.634f.1473 static - F F sup-eth1(R)
G 100 00f6.634f.1473 static - F F sup-eth1(R)
G 200 00f6.634f.1473 static - F F sup-eth1(R)
Leaf1#
Leaf2# show mac address-table 
Legend: 
* - primary entry, G - Gateway MAC, (R) - Routed MAC, O - Overlay MAC
age - seconds since last seen,+ - primary entry using vPC Peer-Link,
(T) - True, (F) - False, C - ControlPlane MAC, \sim - vsan
VLAN MAC Address Type age Secure NTFY Ports
---------+-----------------+--------+---------+------+----+------------------
* 10 00f6.634e.ea4f static - F F Vlan10
* 10 00f6.634f.1473 static - F F nve1(192.168.1.3)
* 10 0200.c0a8.0133 static - F F nve1(192.168.1.51)
C 100 005d.73bb.10fc dynamic 0 F F nve1(192.168.1.51)
C 100 6cb2.aefa.2b01 dynamic 0 F F Po111
C 200 005d.73bb.10fc dynamic 0 F F nve1(192.168.1.51)
* 200 6cb2.aefa.2b01 dynamic 0 F F Po111
G - 0000.2222.3333 static - F F sup-eth1(R)
G - 00f6.634e.ea4f static - F F sup-eth1(R)G 10 00f6.634e.ea4f static - F F sup-eth1(R)
G 100 00f6.634e.ea4f static - F F sup-eth1(R)
G 200 00f6.634e.ea4f static - F F sup-eth1(R)
Leaf2#Leaf2#
Leaf3# show mac address-table 
Legend: 
* - primary entry, G - Gateway MAC, (R) - Routed MAC, O - Overlay MAC
age - seconds since last seen,+ - primary entry using vPC Peer-Link,
(T) - True, (F) - False, C - ControlPlane MAC, \sim - vsan,
(NA)- Not Applicable
VLAN MAC Address Type age Secure NTFY Ports
---------+-----------------+--------+---------+------+----+------------------
* 100 005d.73bb.10fc dynamic NA F F Po30
C 100 6cb2.aefa.2b01 dynamic NA F F nve1(192.168.1.3)
* 200 005d.73bb.10fc dynamic NA F F Po30
C 200 6cb2.aefa.2b01 dynamic NA F F nve1(192.168.1.3)
G - 0000.2222.3333 static - F F sup-eth1(R)
G 100 003a.9c07.9b07 static - F F vPC Peer-Link(R)
G 400 003a.9c07.9b07 static - F F vPC Peer-Link(R)
G 200 003a.9c07.9b07 static - F F vPC Peer-Link(R)
G - 0200.c0a8.0133 static - F F sup-eth1(R)
G - 8c94.1f5f.f787 static - F F sup-eth1(R)
G 10 8c94.1f5f.f787 static - F F sup-eth1(R)
G 100 8c94.1f5f.f787 static - F F sup-eth1(R)
G 200 8c94.1f5f.f787 static - F F sup-eth1(R)
Leaf3# 
Leaf3#
Leaf4# show mac address-table 
Legend: 
* - primary entry, G - Gateway MAC, (R) - Routed MAC, O - Overlay MAC
age - seconds since last seen,+ - primary entry using vPC Peer-Link,
(T) - True, (F) - False, C - ControlPlane MAC, \sim - vsan,
(NA)- Not Applicable
VLAN MAC Address Type age Secure NTFY Ports
---------+-----------------+--------+---------+------+----+------------------
+ 100 005d.73bb.10fc dynamic NA F F Po30
C 100 6cb2.aefa.2b01 dynamic NA F F nve1(192.168.1.3)
```

```
+ 200 005d.73bb.10fc dynamic NA F F Po30
C 200 6cb2.aefa.2b01 dynamic NA F F nve1(192.168.1.3)
G - 0000.2222.3333 static - F F sup-eth1(R)
G - 003a.9c07.9b07 static - F F sup-eth1(R)
G 10 003a.9c07.9b07 static - F F sup-eth1(R)
G 100 003a.9c07.9b07 static - F F sup-eth1(R)
G 400 003a.9c07.9b07 static - F F sup-eth1(R)
G 200 003a.9c07.9b07 static - F F sup-eth1(R)
G - 0200.c0a8.0133 static - F F sup-eth1(R)
G 100 8c94.1f5f.f787 static - F F vPC Peer-Link(R)
G 200 8c94.1f5f.f787 static - F F vPC Peer-Link(R)
Leaf4#
```
## Troubleshooting

Esta seção disponibiliza informações para a solução de problemas de configuração.

```
Leaf2# show nve ethernet-segment
ESI: 0300.0000.0020.1100.07db
      Parent interface: port-channel111
    ES State: Up
    Port-channel state: Up
    NVE Interface: nve1
      NVE State: Up
      Host Learning Mode: control-plane
    Active Vlans: 100,200,300,400
      DF Vlans: 
      Active VNIs: 5001001-5001002
    CC failed for VLANs: 
    VLAN CC timer: 0
    Number of ES members: 2
    My ordinal: 1
    DF timer start time: 00:00:00
    Config State: config-applied
    DF List: 192.168.1.3 192.168.1.4 
    ES route added to L2RIB: True
    EAD/ES routes added to L2RIB: True
    EAD/EVI route timer age: not running
 ----------------------------------------
Leaf2# show port-ch summary
Flags: D - Down P - Up in port-channel (members)
                I - Individual  H - Hot-standby (LACP only)
                s - Suspended   r - Module-removed
                b - BFD Session Wait
        S - Switched R - Routed
                U - Up (port-channel)
                p - Up in delay-lacp mode (member)
                M - Not in use. Min-links not met
--------------------------------------------------------------------------------
Group Port-<br>
Channel 
(Channel 
Channel
           Channel
-------------------------------------------------------------------------------
111   Po111(SU)   Eth      LACP      Eth1/6(P)     
Leaf2# show bgp l2vpn evpn
```
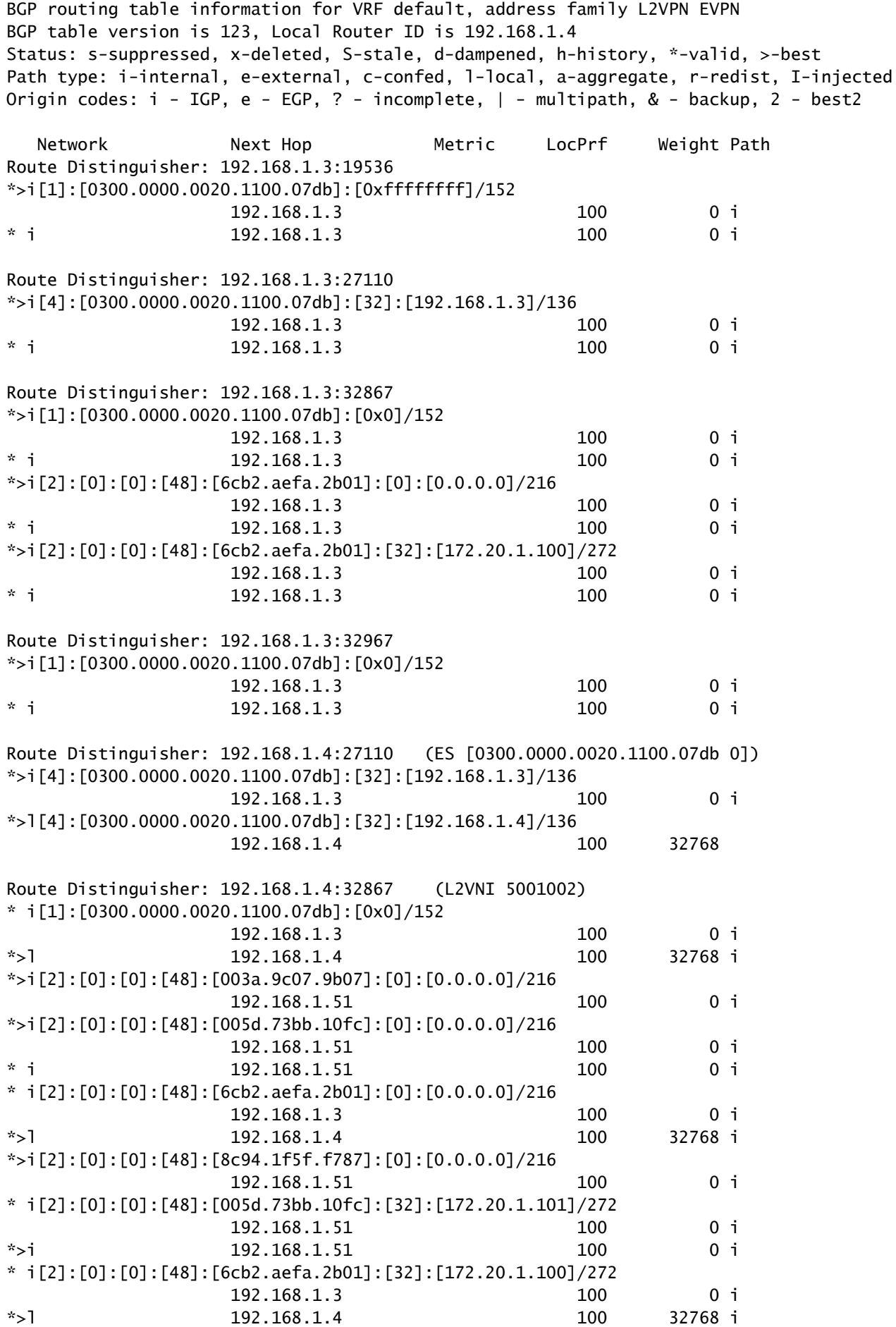

Route Distinguisher: 192.168.1.4:32967 (L2VNI 5001001) \* i[1]:[0300.0000.0020.1100.07db]:[0x0]/152

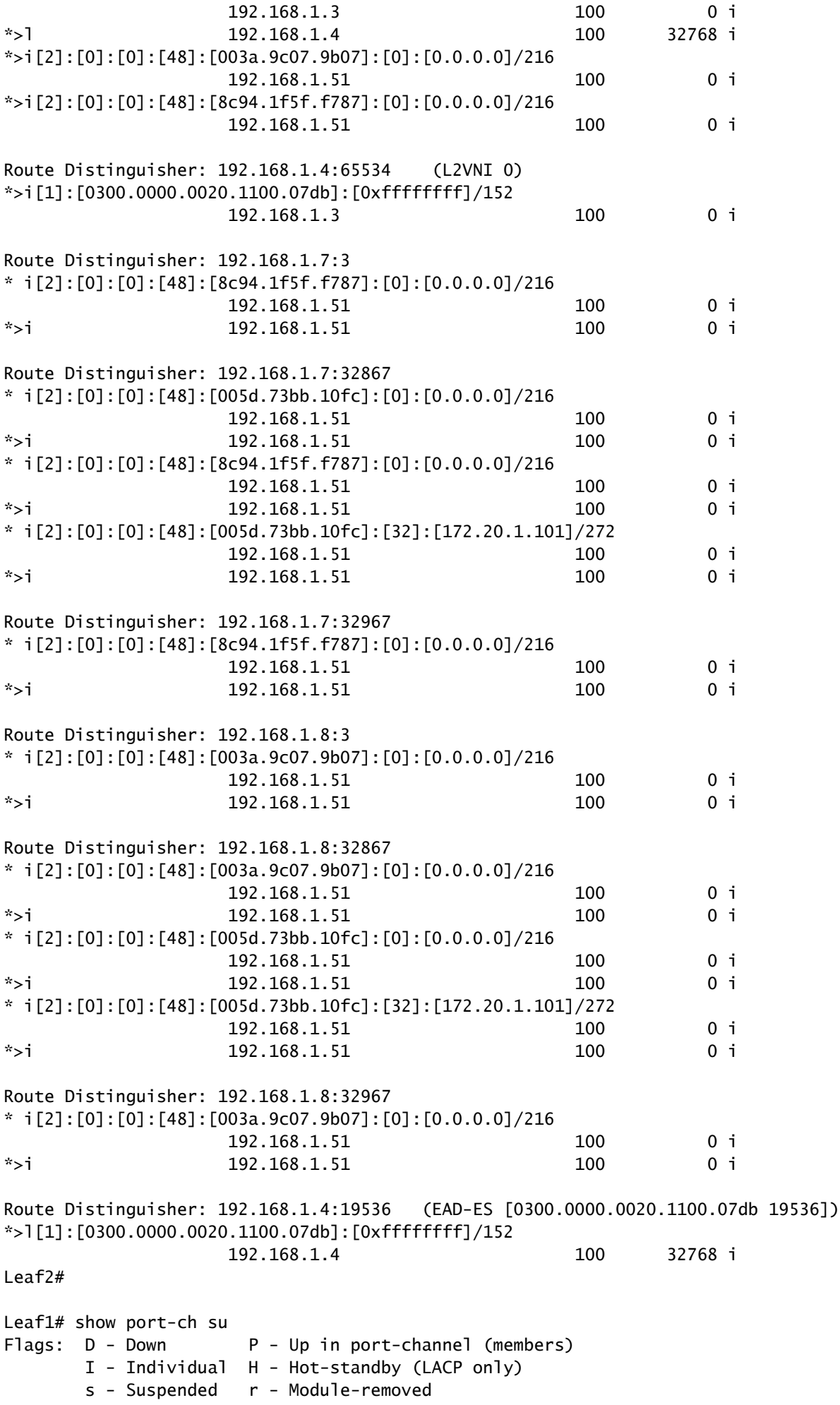

 b - BFD Session Wait  $S -$  Switched  $R -$  Routed U - Up (port-channel) p - Up in delay-lacp mode (member) M - Not in use. Min-links not met -------------------------------------------------------------------------------- Group Port- Type Protocol Member Ports Channel -------------------------------------------------------------------------------- 111 Po111(SU) Eth LACP Eth1/6(P) Leaf1# Leaf1# Leaf1# show nve ethernet-segment ESI: 0300.0000.0020.1100.07db Parent interface: port-channel111 ES State: Up Port-channel state: Up NVE Interface: nve1 NVE State: Up Host Learning Mode: control-plane Active Vlans: 100,200,300,400 DF Vlans: 100,200,300,400 Active VNIs: 5001001-5001002 CC failed for VLANs: VLAN CC timer: 0 Number of ES members: 2 My ordinal: 0 DF timer start time: 00:00:00 Config State: config-applied DF List: 192.168.1.3 192.168.1.4 ES route added to L2RIB: True EAD/ES routes added to L2RIB: True EAD/EVI route timer age: not running ---------------------------------------- Leaf1# Leaf1# show bgp l2vpn evpn BGP routing table information for VRF default, address family L2VPN EVPN BGP table version is 189, Local Router ID is 192.168.1.3 Status: s-suppressed, x-deleted, S-stale, d-dampened, h-history, \*-valid, >-best Path type: i-internal, e-external, c-confed, l-local, a-aggregate, r-redist, I-injected Origin codes: i - IGP, e - EGP, ? - incomplete, | - multipath, & - backup, 2 - best2 Network Next Hop Metric LocPrf Weight Path Route Distinguisher: 192.168.1.3:27110 (ES [0300.0000.0020.1100.07db 0]) \*>l[4]:[0300.0000.0020.1100.07db]:[32]:[192.168.1.3]/136 192.168.1.3 100 32768 i \*>i[4]:[0300.0000.0020.1100.07db]:[32]:[192.168.1.4]/136 192.168.1.4 100 0 i Route Distinguisher: 192.168.1.3:32867 (L2VNI 5001002) \*>l[1]:[0300.0000.0020.1100.07db]:[0x0]/152 192.168.1.3 100 32768 i \* i 192.168.1.4 100 0 i \*>i[2]:[0]:[0]:[48]:[003a.9c07.9b07]:[0]:[0.0.0.0]/216 192.168.1.51 100 0 i \*>i[2]:[0]:[0]:[48]:[005d.73bb.10fc]:[0]:[0.0.0.0]/216 192.168.1.51 100 0 i \* i 192.168.1.51 100 0 i \*>l[2]:[0]:[0]:[48]:[6cb2.aefa.2b01]:[0]:[0.0.0.0]/216 192.168.1.3 100 32768 i \* i 192.168.1.4 100 0 i

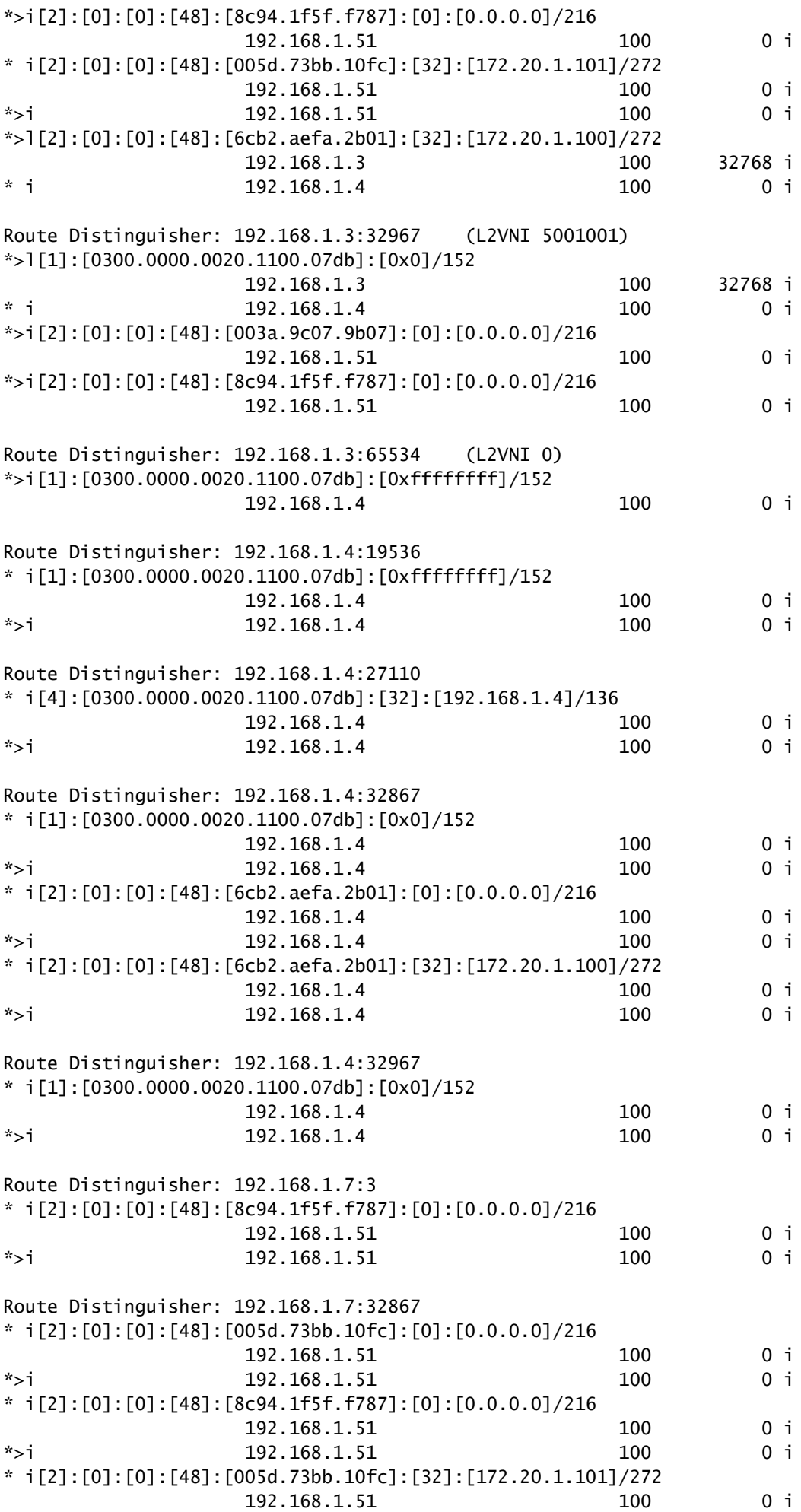

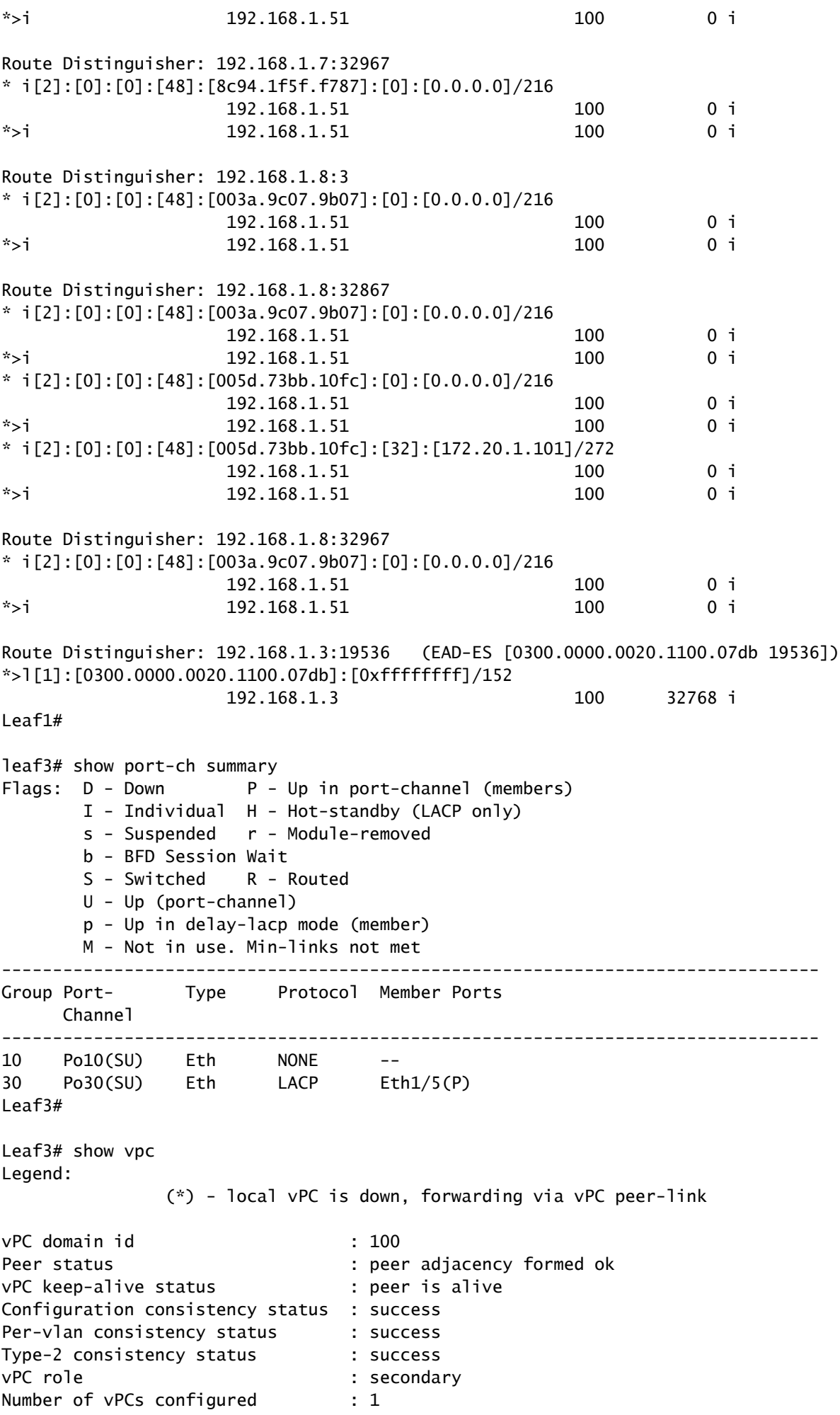

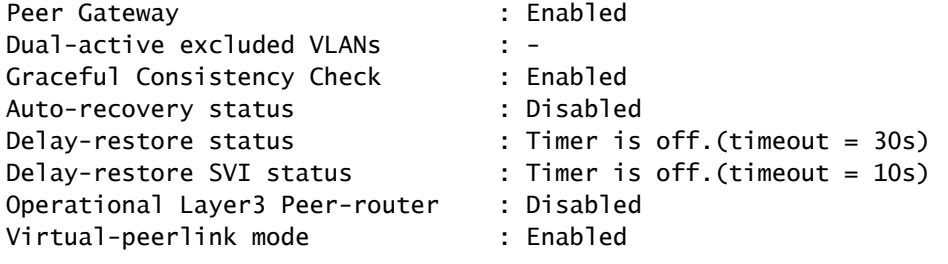

vPC Peer-link status

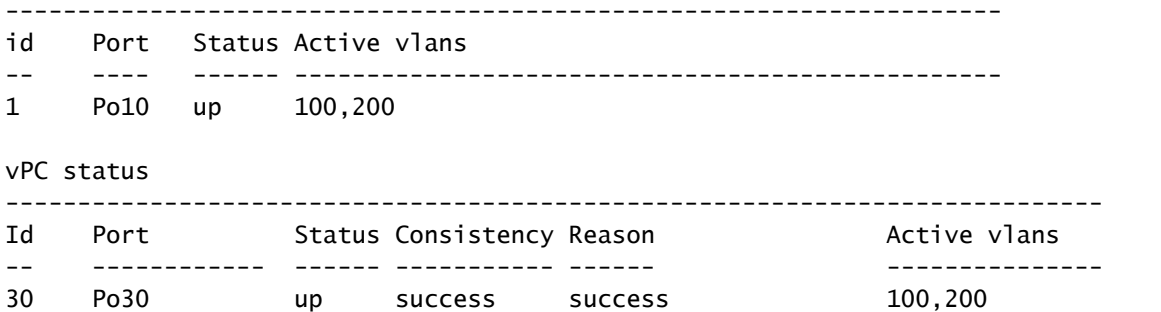

Please check "show vpc consistency-parameters vpc

" for the

consistency reason of down vpc and for type-2 consistency reasons for

any vpc.

Leaf3# show bgp l2vpn evpn

BGP routing table information for VRF default, address family L2VPN EVPN

BGP table version is 66, Local Router ID is 192.168.1.7

Status: s-suppressed, x-deleted, S-stale, d-dampened, h-history, \*-valid, >-best

Path type: i-internal, e-external, c-confed, l-local, a-aggregate, r-redist, I-injected

Origin codes: i - IGP, e - EGP, ? - incomplete, | - multipath, & - backup, 2 -best2

Network Next Hop Metric LocPrf Weight Path

Route Distinguisher: 192.168.1.3:19536

\*>i[1]:[0300.0000.0020.1100.07db]:[0xffffffff]/152

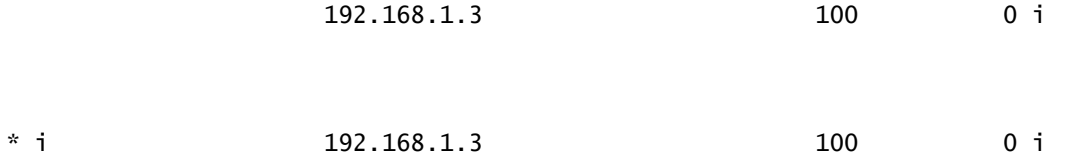

Route Distinguisher: 192.168.1.3:32867

\*>i[1]:[0300.0000.0020.1100.07db]:[0x0]/152

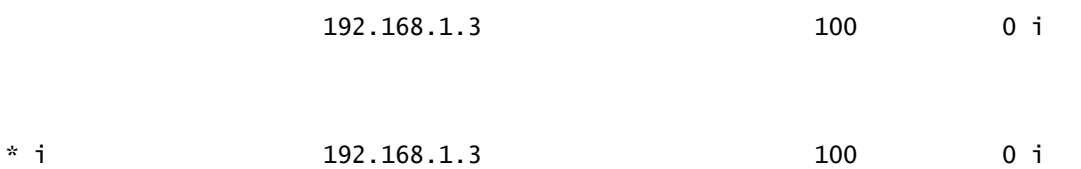

\*>i[2]:[0]:[0]:[48]:[6cb2.aefa.2b01]:[0]:[0.0.0.0]/216

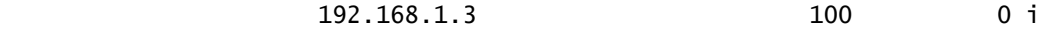

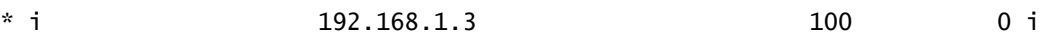

\*>i[2]:[0]:[0]:[48]:[6cb2.aefa.2b01]:[32]:[172.20.1.100]/272

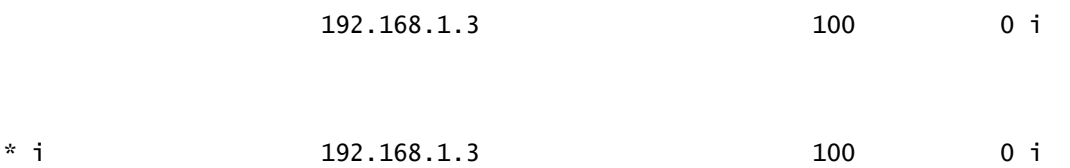

Route Distinguisher: 192.168.1.3:32967

\*>i[1]:[0300.0000.0020.1100.07db]:[0x0]/152

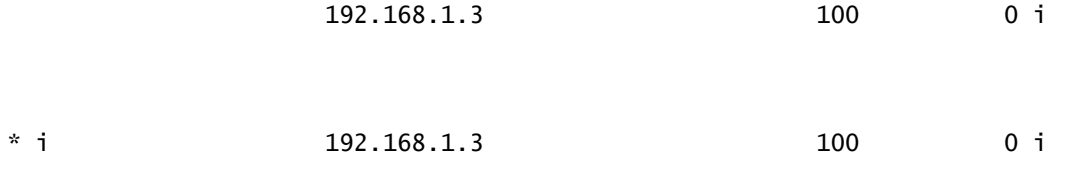

Route Distinguisher: 192.168.1.4:19536

\* i[1]:[0300.0000.0020.1100.07db]:[0xffffffff]/152

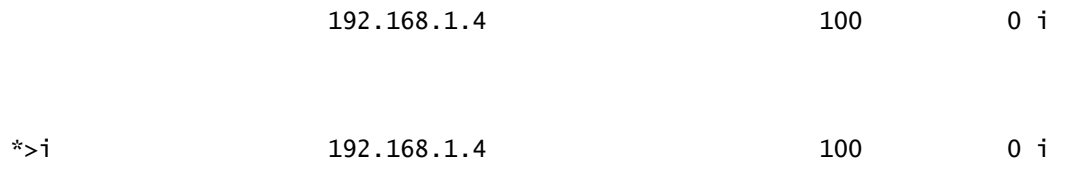

Route Distinguisher: 192.168.1.4:32867

\* i[1]:[0300.0000.0020.1100.07db]:[0x0]/152

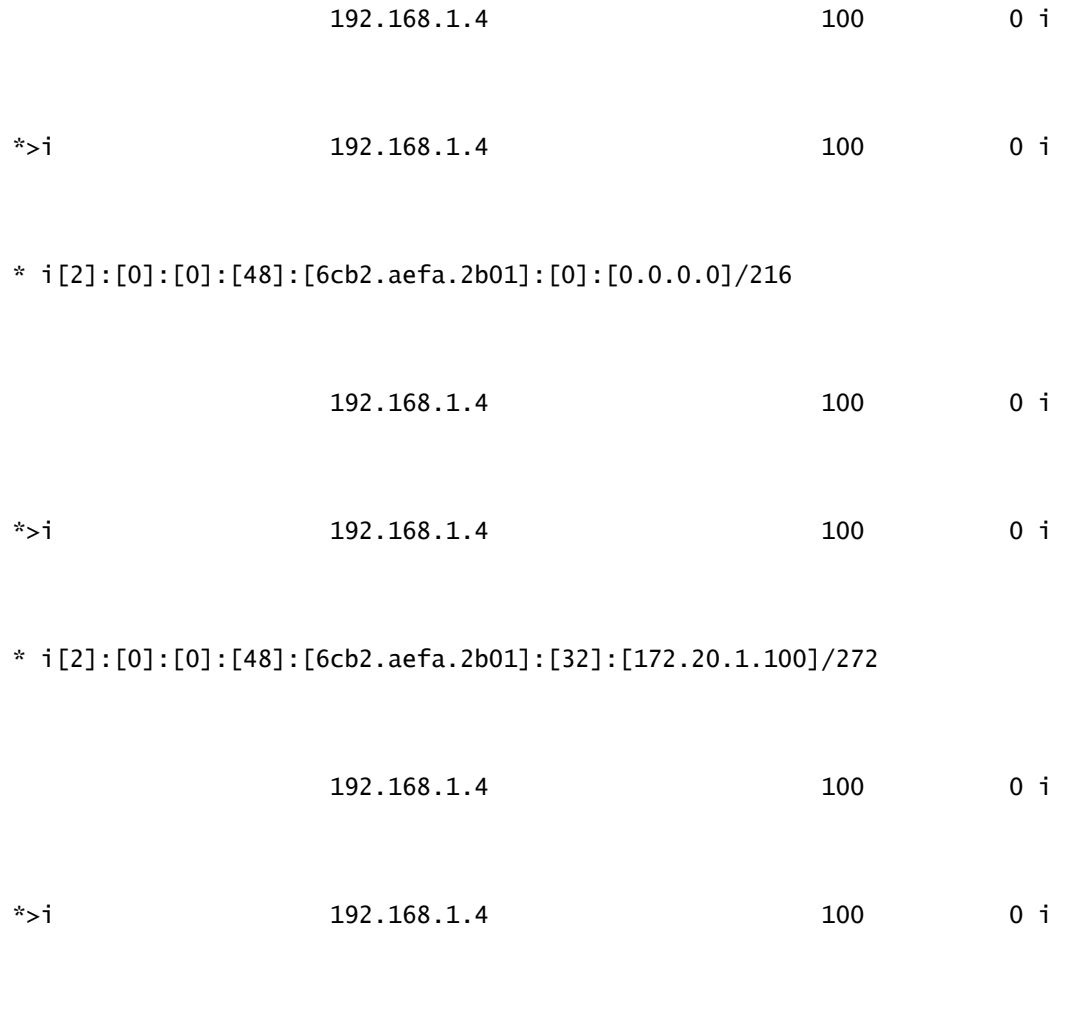

Route Distinguisher: 192.168.1.4:32967

\* i[1]:[0300.0000.0020.1100.07db]:[0x0]/152

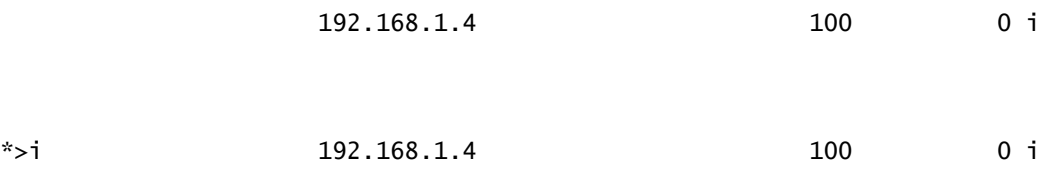

#### \*>i[1]:[0300.0000.0020.1100.07db]:[0x0]/152

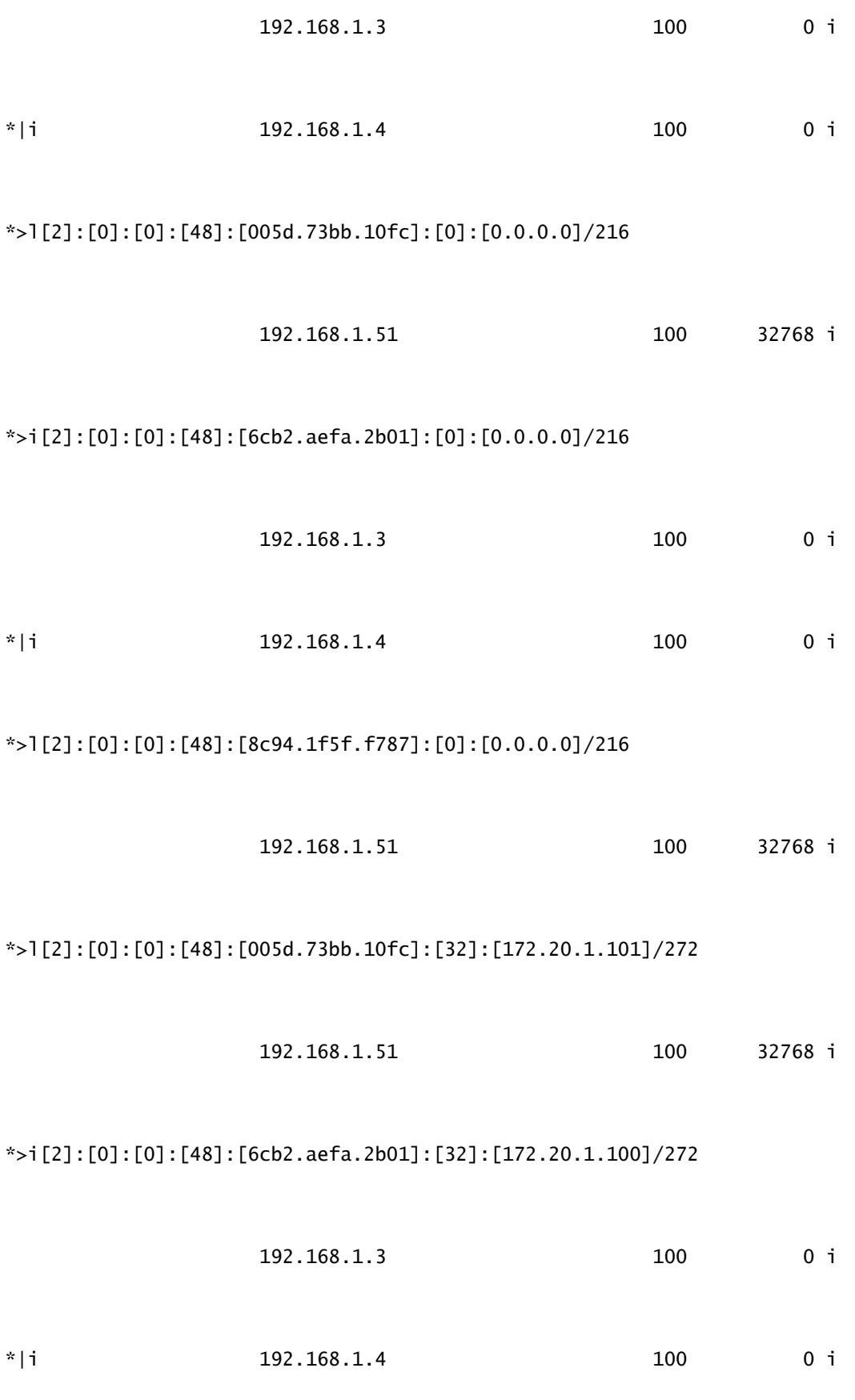

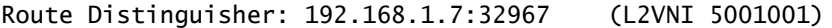

#### \*>i[1]:[0300.0000.0020.1100.07db]:[0x0]/152

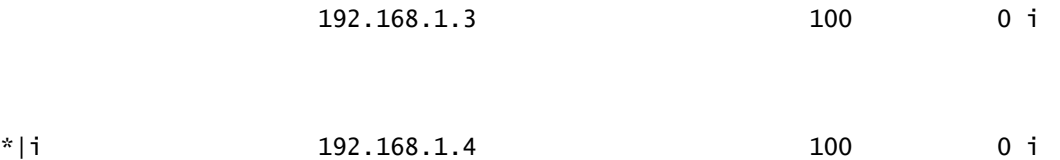

\*>l[2]:[0]:[0]:[48]:[8c94.1f5f.f787]:[0]:[0.0.0.0]/216

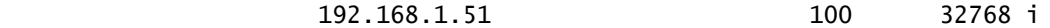

Route Distinguisher: 192.168.1.7:65534 (L2VNI 0)

\*>i[1]:[0300.0000.0020.1100.07db]:[0xffffffff]/152

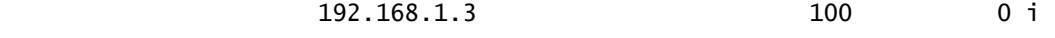

\*|i 192.168.1.4 100 0 i

Route Distinguisher: 192.168.1.7:3 (L3VNI 500001)

\*>l[2]:[0]:[0]:[48]:[8c94.1f5f.f787]:[0]:[0.0.0.0]/216

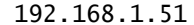

#### \*>i[2]:[0]:[0]:[48]:[6cb2.aefa.2b01]:[32]:[172.20.1.10]/272

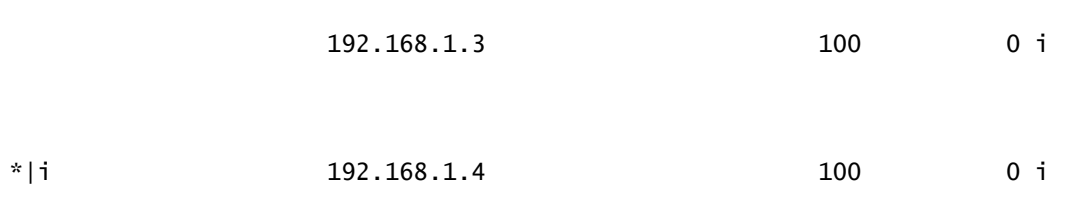

Leaf4#

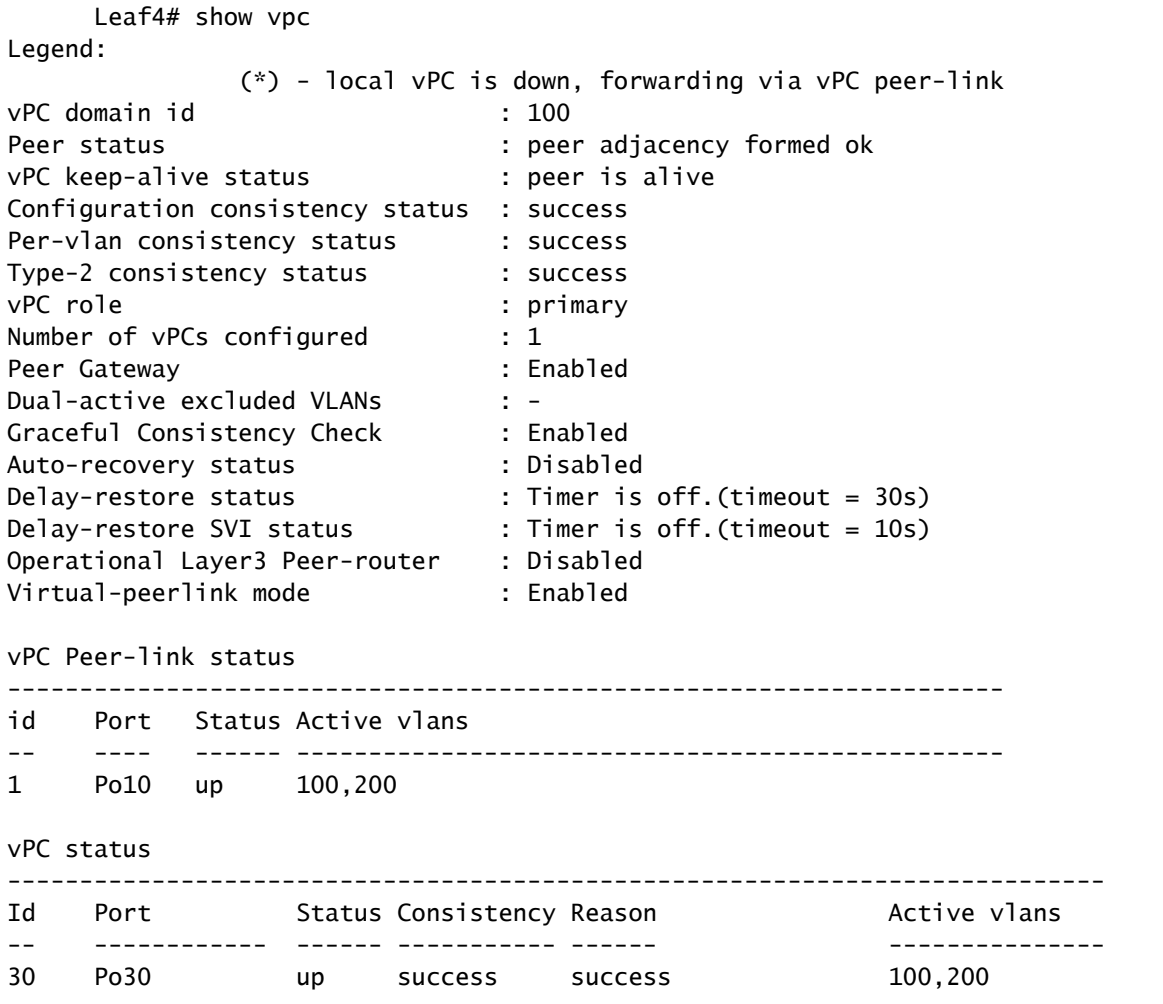

Please check "show vpc consistency-parameters vpc <vpc-num>" for the consistency reason of down vpc and for type-2 consistency reasons for any vpc.

Leaf4# Leaf4# show port-channel summary Flags: D - Down P - Up in port-channel (members) I - Individual H - Hot-standby (LACP only) s - Suspended r - Module-removed b - BFD Session Wait S - Switched R - Routed U - Up (port-channel) p - Up in delay-lacp mode (member) M - Not in use. Min-links not met -------------------------------------------------------------------------------- Group Port- Type Protocol Member Ports Channel -------------------------------------------------------------------------------- 10 Po10(SU) Eth NONE -- 30 Po30(SU) Eth LACP Eth1/5(P) Leaf4#  $L$ eaf4# Leaf4# show bgp l2v evpn BGP routing table information for VRF default, address family L2VPN EVPN BGP table version is 101, Local Router ID is 192.168.1.8 Status: s-suppressed, x-deleted, S-stale, d-dampened, h-history, \*-valid, >-best Path type: i-internal, e-external, c-confed, l-local, a-aggregate, r-redist, I-injected Origin codes: i - IGP, e - EGP, ? - incomplete, | - multipath, & - backup, 2 - best2 Network Next Hop Metric LocPrf Weight Path Route Distinguisher: 192.168.1.3:19536 \*>i[1]:[0300.0000.0020.1100.07db]:[0xffffffff]/152  $192.168.1.3$   $100$   $0 \text{ i}$ <br> $192.168.1.3$   $100$   $0 \text{ i}$ \* i 192.168.1.3 100 0 i Route Distinguisher: 192.168.1.3:32867 \*>i[1]:[0300.0000.0020.1100.07db]:[0x0]/152 192.168.1.3 100 0 i \* i 192.168.1.3 100 0 i \*>i[2]:[0]:[0]:[48]:[6cb2.aefa.2b01]:[0]:[0.0.0.0]/216 192.168.1.3 100 0 i \* i 192.168.1.3 100 0 i \*>i[2]:[0]:[0]:[48]:[6cb2.aefa.2b01]:[32]:[172.20.1.100]/272 192.168.1.3 100 0 i  $*$  i  $192.168.1.3$   $100$  0 i Route Distinguisher: 192.168.1.3:32967 \*>i[1]:[0300.0000.0020.1100.07db]:[0x0]/152 192.168.1.3 100 0 i \* i 192.168.1.3 100 0 i Route Distinguisher: 192.168.1.4:19536 \* i[1]:[0300.0000.0020.1100.07db]:[0xffffffff]/152 192.168.1.4 100 0 i \*>i 192.168.1.4 100 0 i Route Distinguisher: 192.168.1.4:32867  $* i[1]: [0300.0000.0020.1100.07db]:[0x0]/152$  192.168.1.4 100 0 i \*>i 192.168.1.4 100 0 i \* i[2]:[0]:[0]:[48]:[6cb2.aefa.2b01]:[0]:[0.0.0.0]/216 192.168.1.4 100 0 i \*>i 192.168.1.4 100 0 i \* i[2]:[0]:[0]:[48]:[6cb2.aefa.2b01]:[32]:[172.20.1.100]/272 192.168.1.4 100 0 i

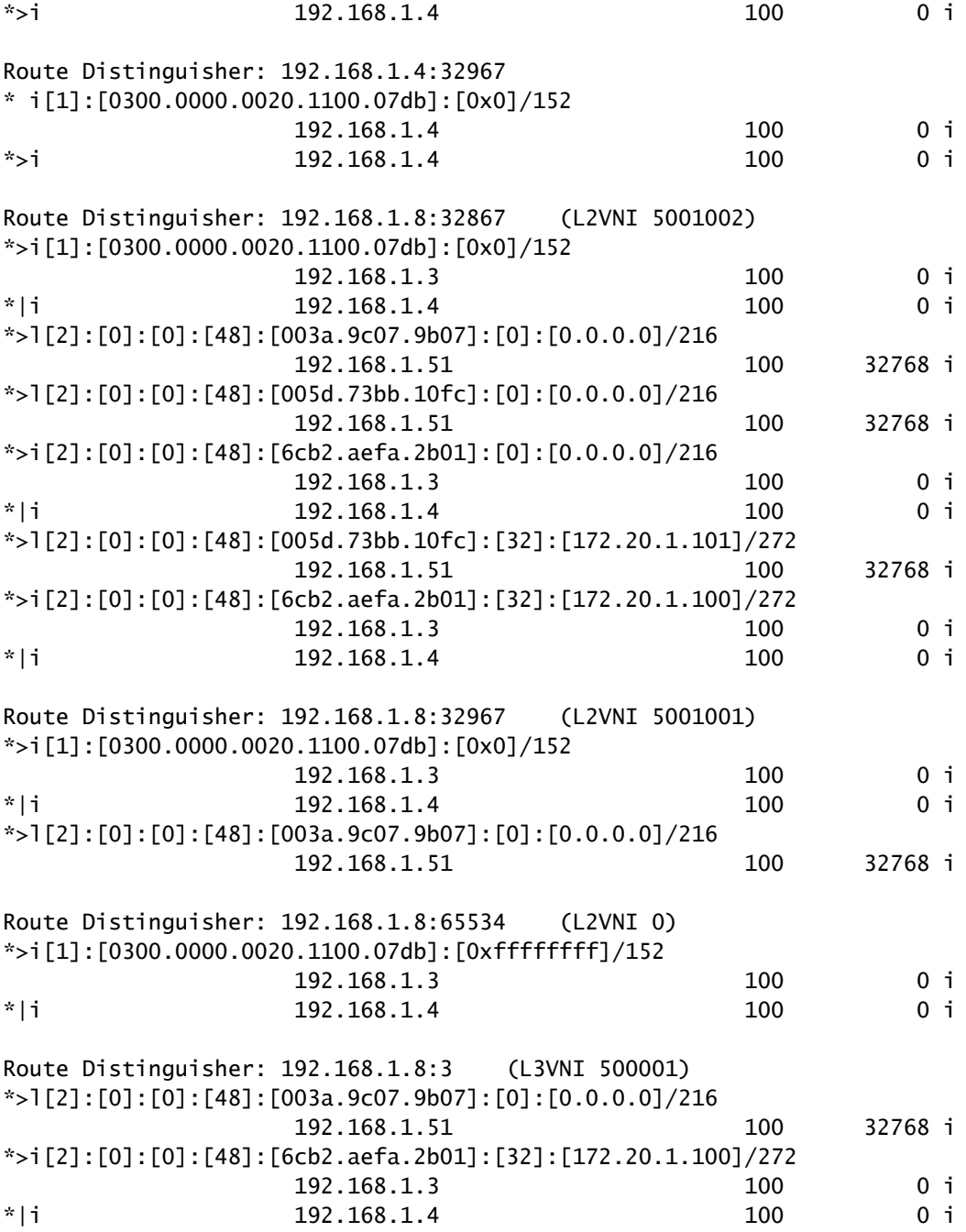

### Sobre esta tradução

A Cisco traduziu este documento com a ajuda de tecnologias de tradução automática e humana para oferecer conteúdo de suporte aos seus usuários no seu próprio idioma, independentemente da localização.

Observe que mesmo a melhor tradução automática não será tão precisa quanto as realizadas por um tradutor profissional.

A Cisco Systems, Inc. não se responsabiliza pela precisão destas traduções e recomenda que o documento original em inglês (link fornecido) seja sempre consultado.